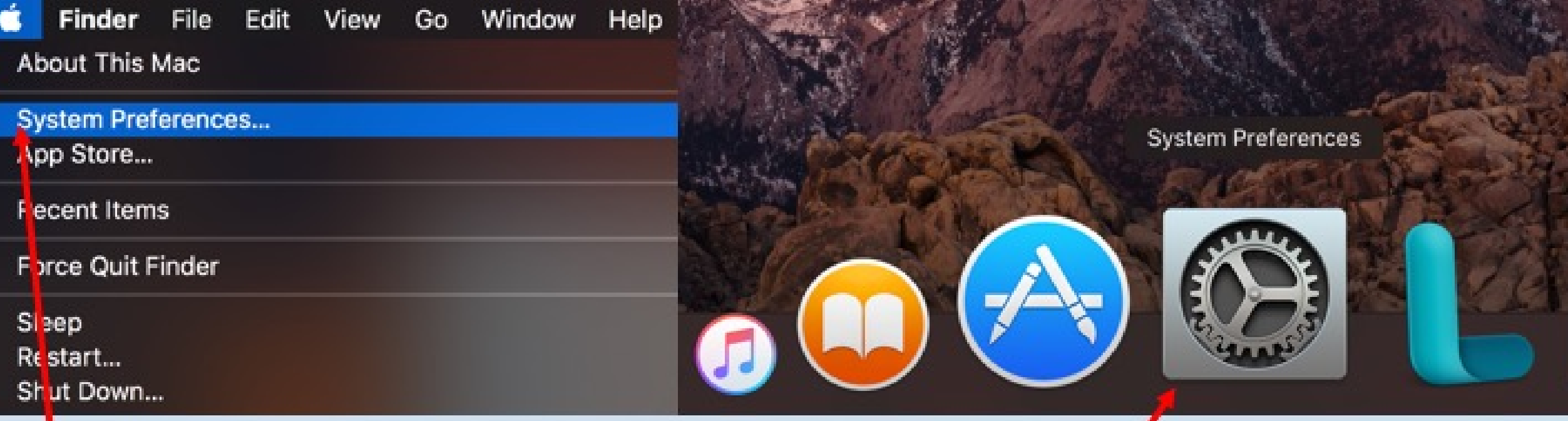

## **Open System Preferences.**

**I Click on the Apple Logo at the top left of the desktop and scroll** down to select System Preferences

**Select System Preferences from the Dock** 

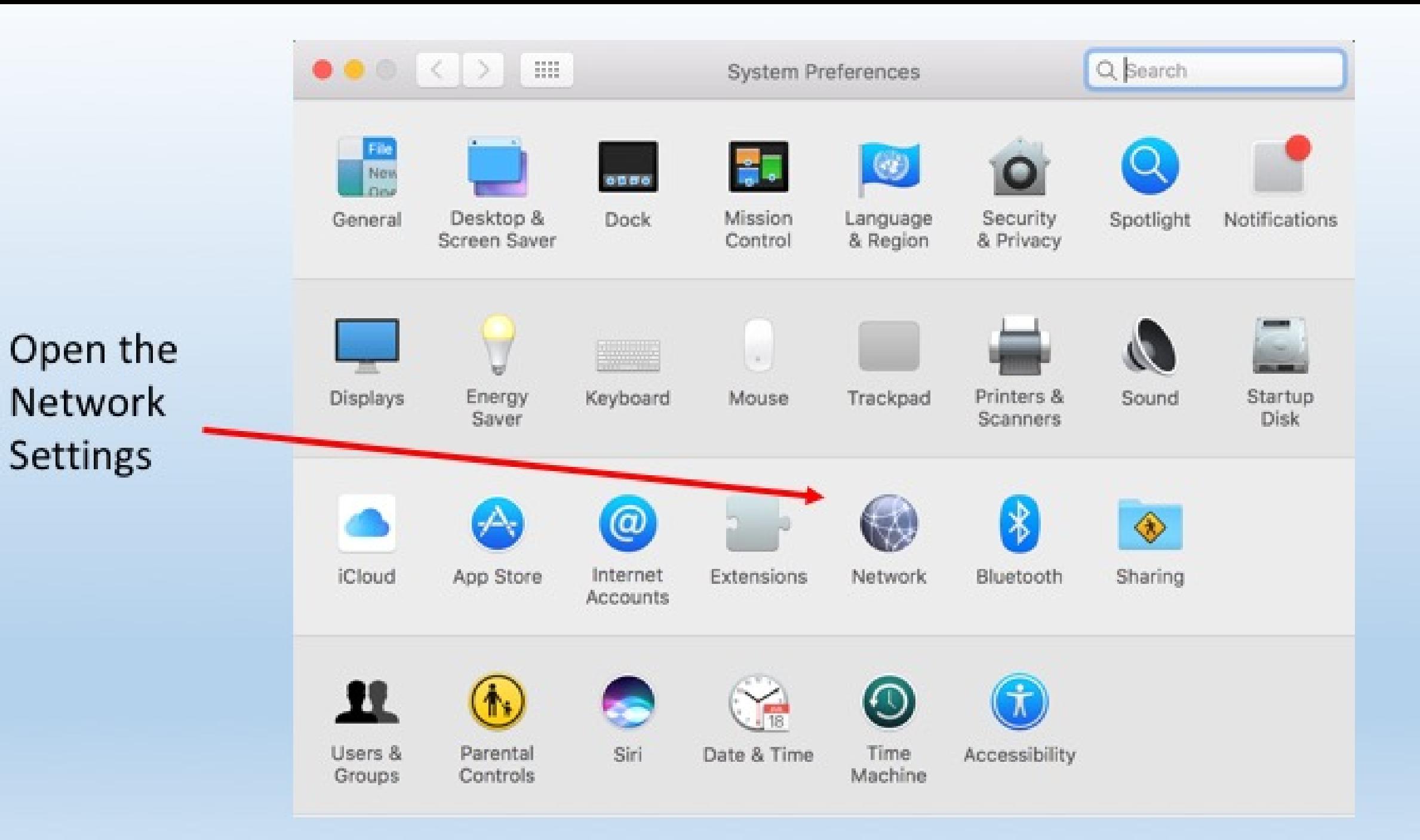

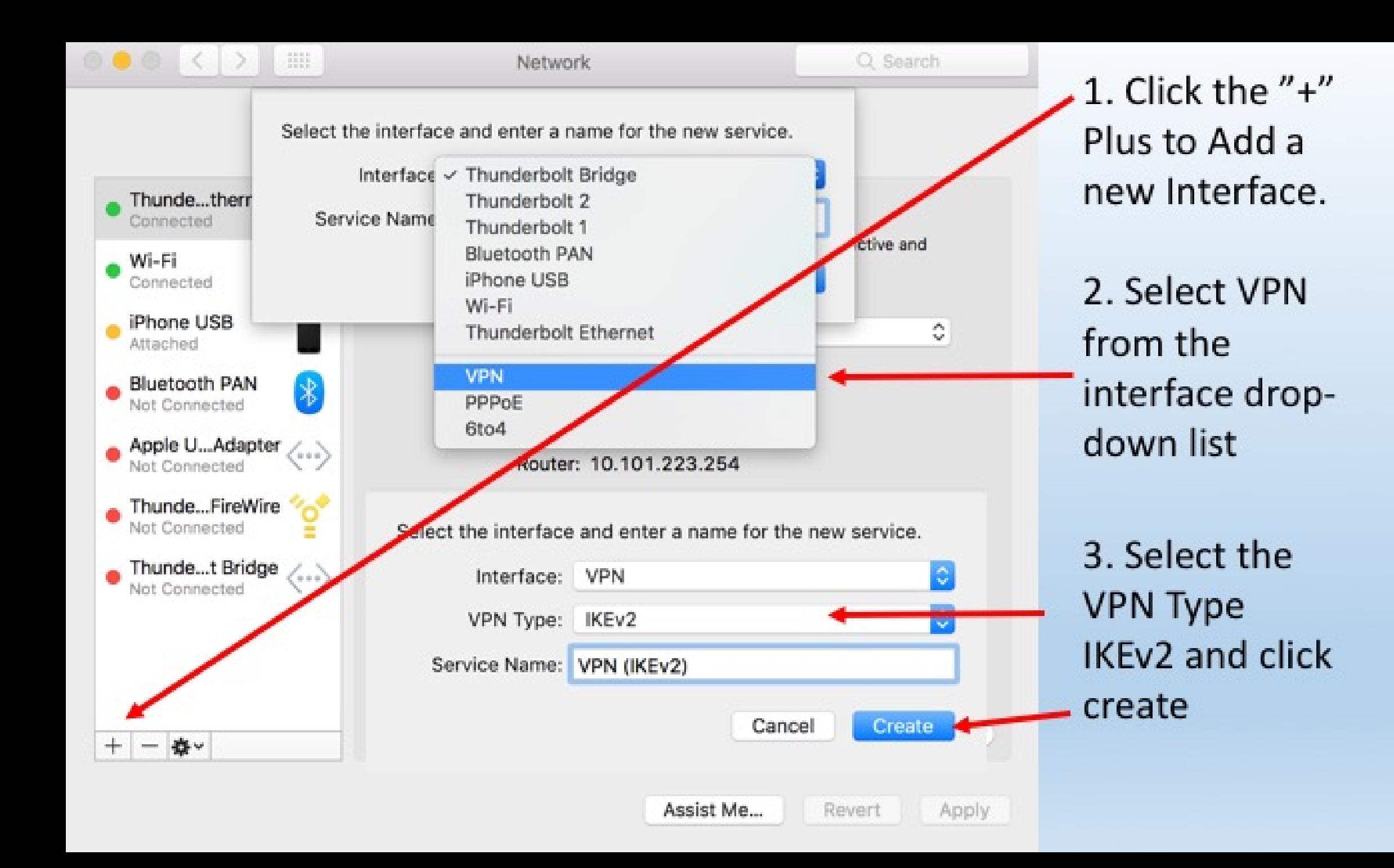

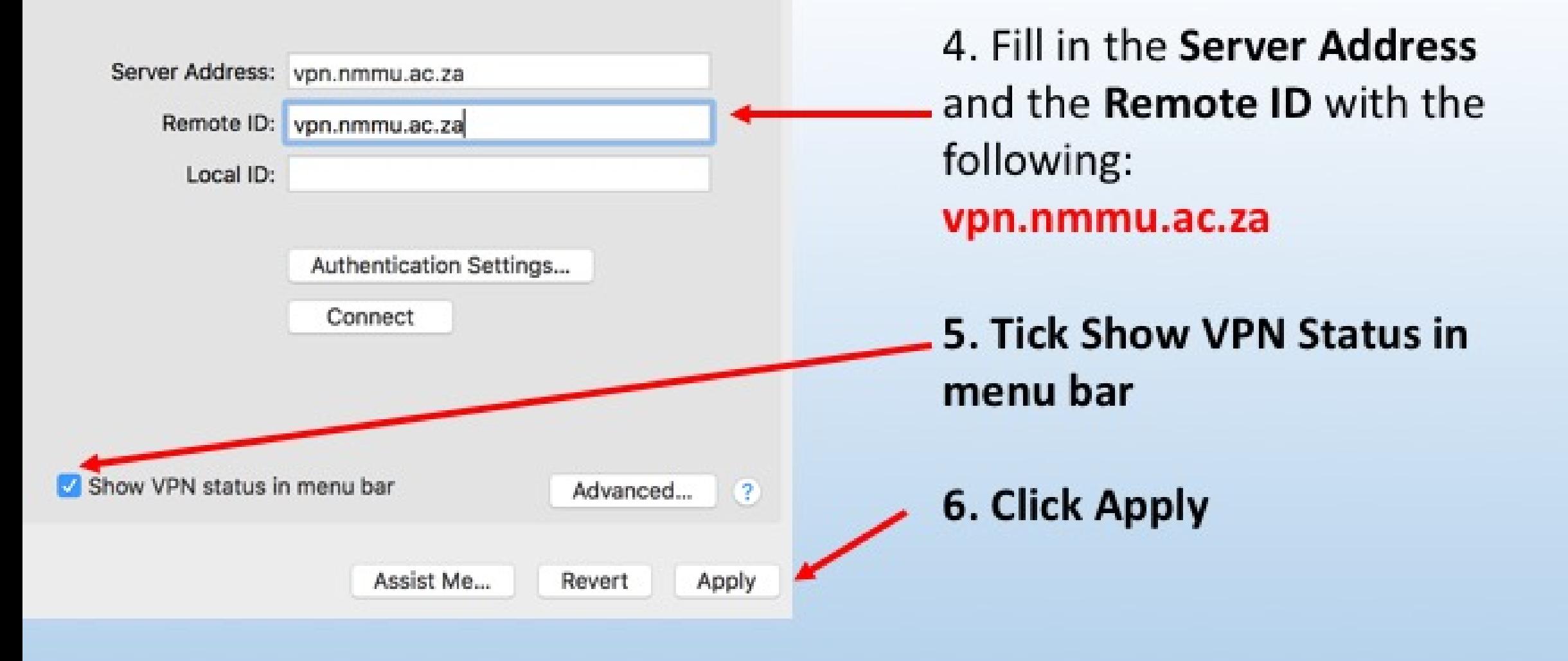

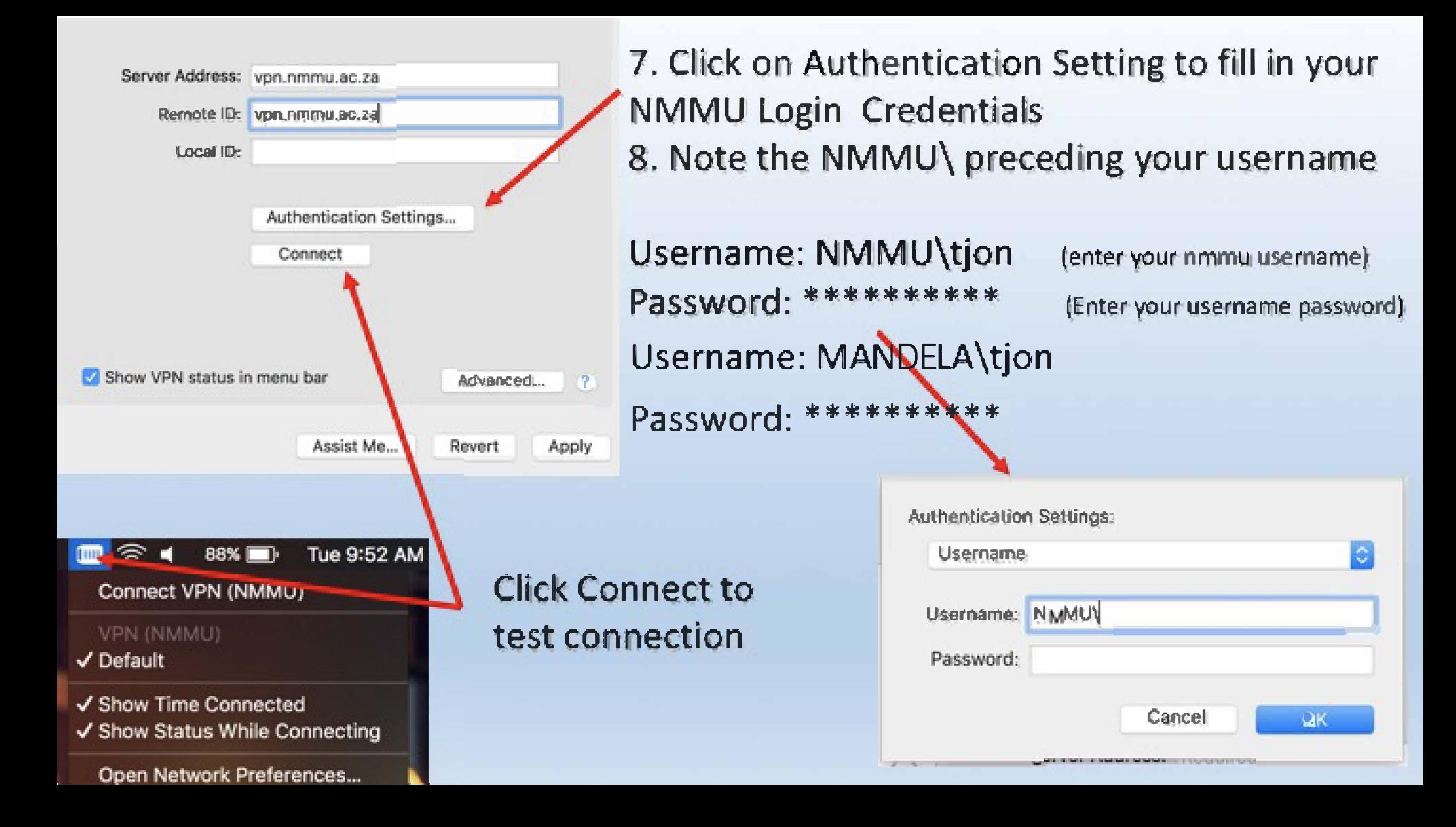